**Базы Данных(БД), Системы Управления Базами Данных(СУБД)**

**1.Основные понятия, общие положения. 2.Классификация БД. 3. Типы моделей БД. 4. СУБД: определение, краткая характеристика. 5. Работа с БД в СУБД MS Access.**

## **1. БД**: **основные понятия, общие положения База Данных (БД, DB – Data Base)– поименованная совокупность структурированных данных, относящихся к определенной предметной области. БД формируются на материальном носителе по определенным правилам, предусматривающим общие принципы описания, хранения и манипулирования данными.**

## *Предметная область –*

часть реального мира, подлежащая изучению для организации управления объектами этой области. (в конечном итоге – с целью автоматизации обработки данных)

## **Структурирование данных** –

# введение соглашений о способах представления данных.

 условное ( схематическое, редуцированное) восприятие реальных объектов, атрибутивные характеристики и свойства которых представляются в формализованном виде.

### моделью данных. **Модель данных** –

**БД** формируются в соответствии с

# **2. Классификация БД**

#### **По технологии обработки данных:**

- централизованные  $5\pi$ ;
- распределенные БД.

### **По способу представления данных**:

- иерархические;
- сетевые ;
- реляционные.

#### **По способу доступа к данным:**

- с локальным доступом ;
- с удаленным (сетевым) доступом.

### **Распределенная БД – БД, содержимое которой находится в нескольких абонентских системах информационной сети. Особенности:**

пользователь имеет доступ к большим объемам информации;

данные хранятся в пунктах наибольшего их спроса;

с помощью транзакций обеспечивается доступ к любым данным независимо от того, где они

расположены.

### **ответ.**

# короткий во времени цикл взаимодействия объектов, включающий **запрос – выполнение задания –**

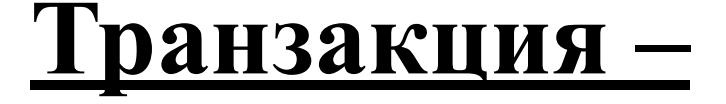

## **Архитектура централизованных БД с сетевым доступом:**

## **файл – сервер;**

 **клиент – сервер.**

## **Схема обработки информации в БД по принципу** *файл- сервер*

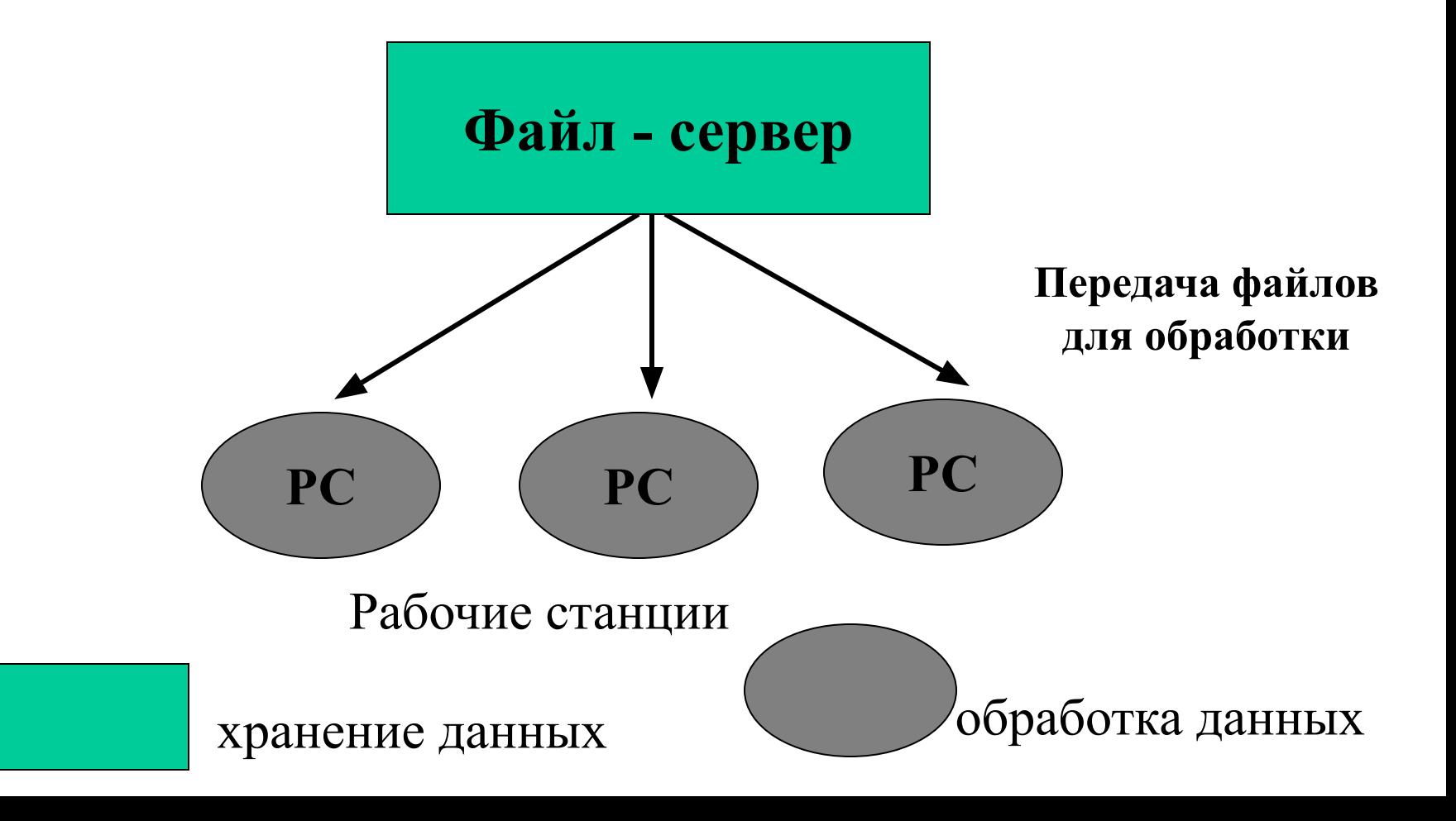

## **Схема обработки информации в БД по принципу** *клиент - сервер*

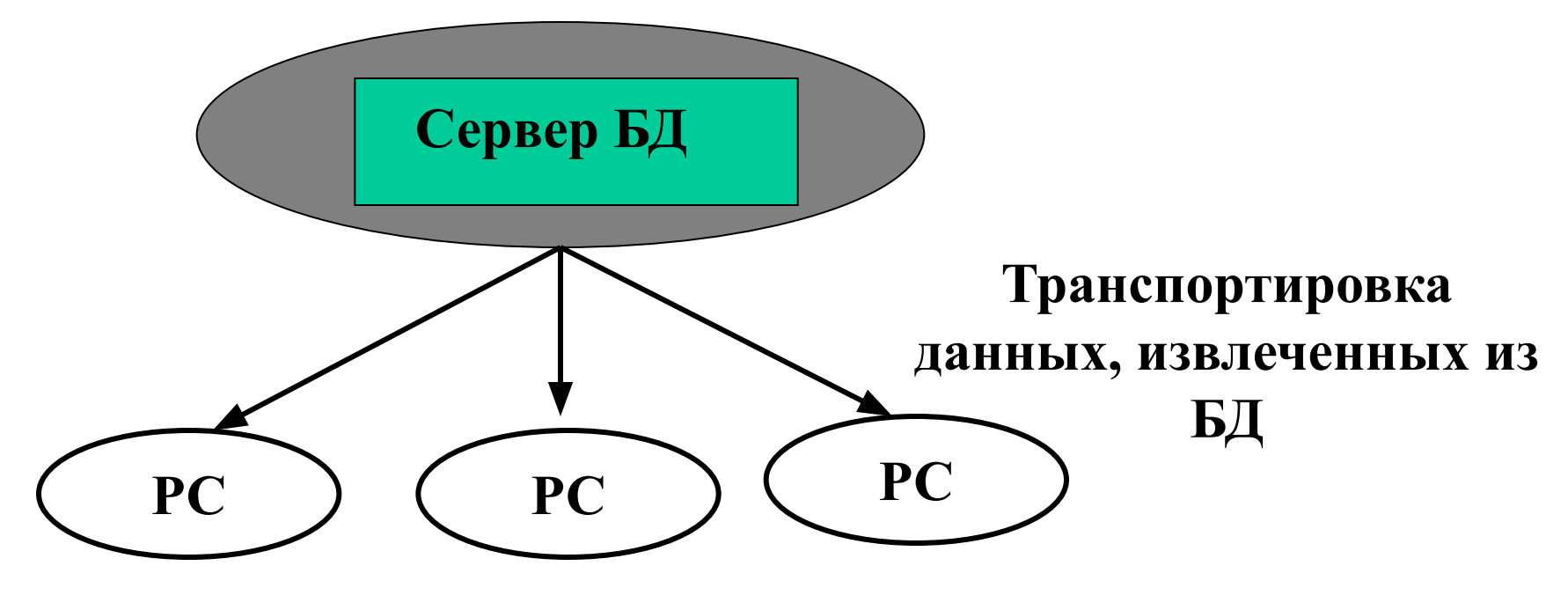

**Рабочие станции**

## **3. Типы моделей БД**

## **Модель данных** – совокупность взаимосвязанных структур данных и операций над этими структурами.

### **Типы моделей данных:**

- **иерархическая;**
- ▪ **сетевая;**
- ▪ **реляционная.**

**• цепочка состоит из попарно разно уровневых смежных элементов, начиная с самого старшего.** 

- **доступ к произвольному элементу БД осуществляется по одному из возможных путей (цепочек);**
- **данные структурированы и располагаются в зависимости от их подчиненности;**

# Иерархическая модель БД

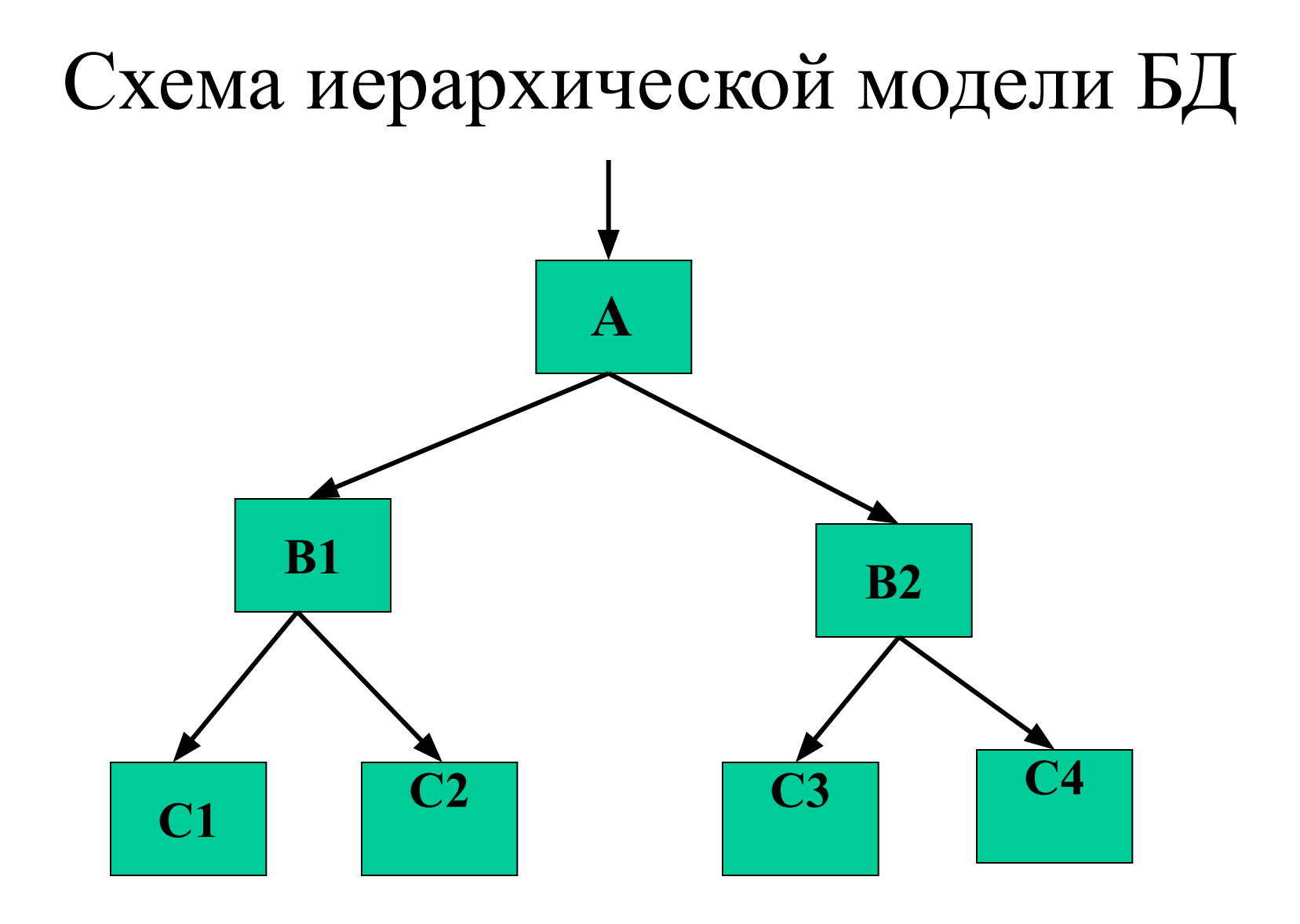

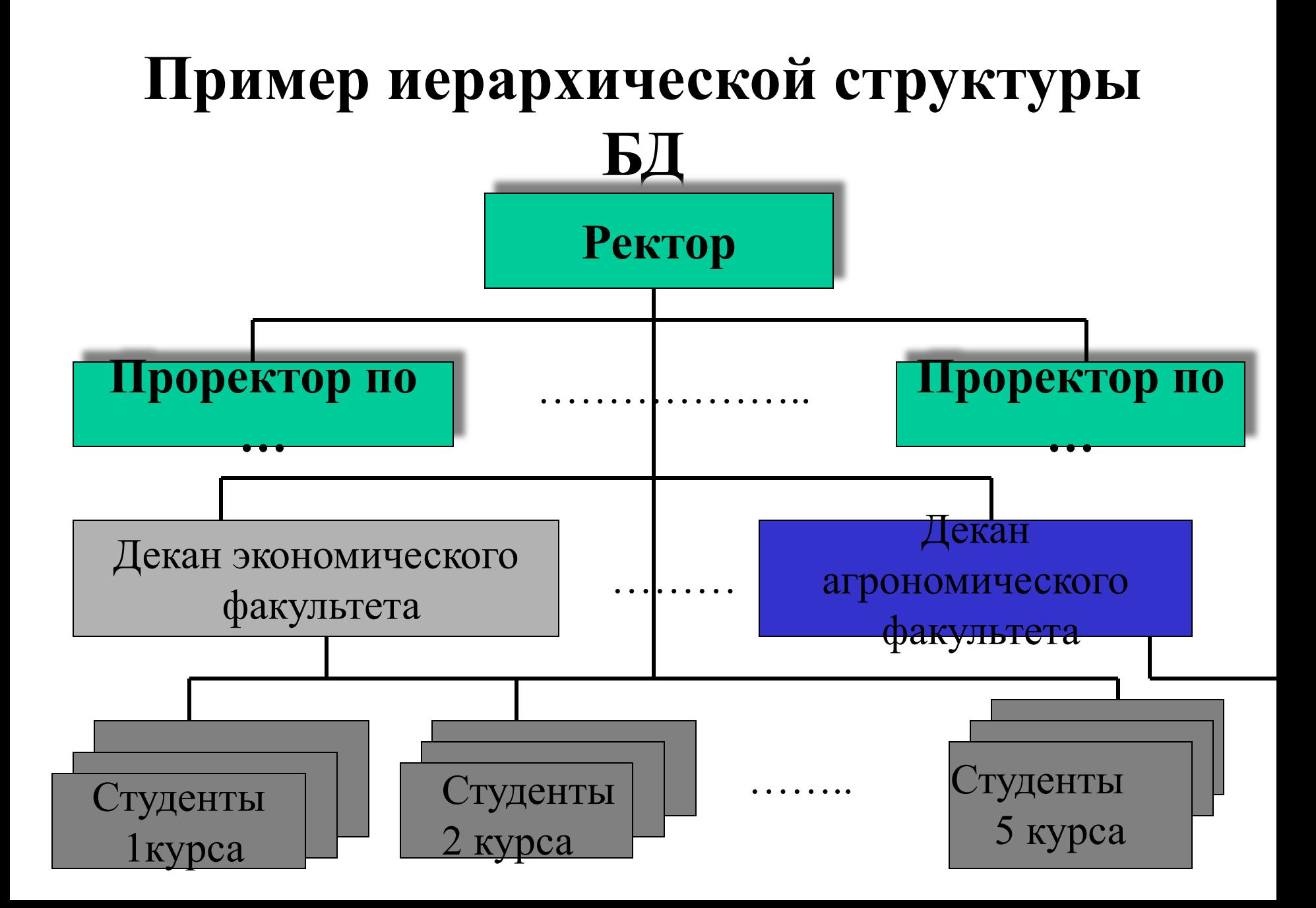

## **Сетевая модель БД**

- все элементы БД взаимосвязаны;
- возможен непосредственный доступ по ключу к произвольному элементу БД, независимо от уровня, на котором он находится.

## Схема сетевой модели БД

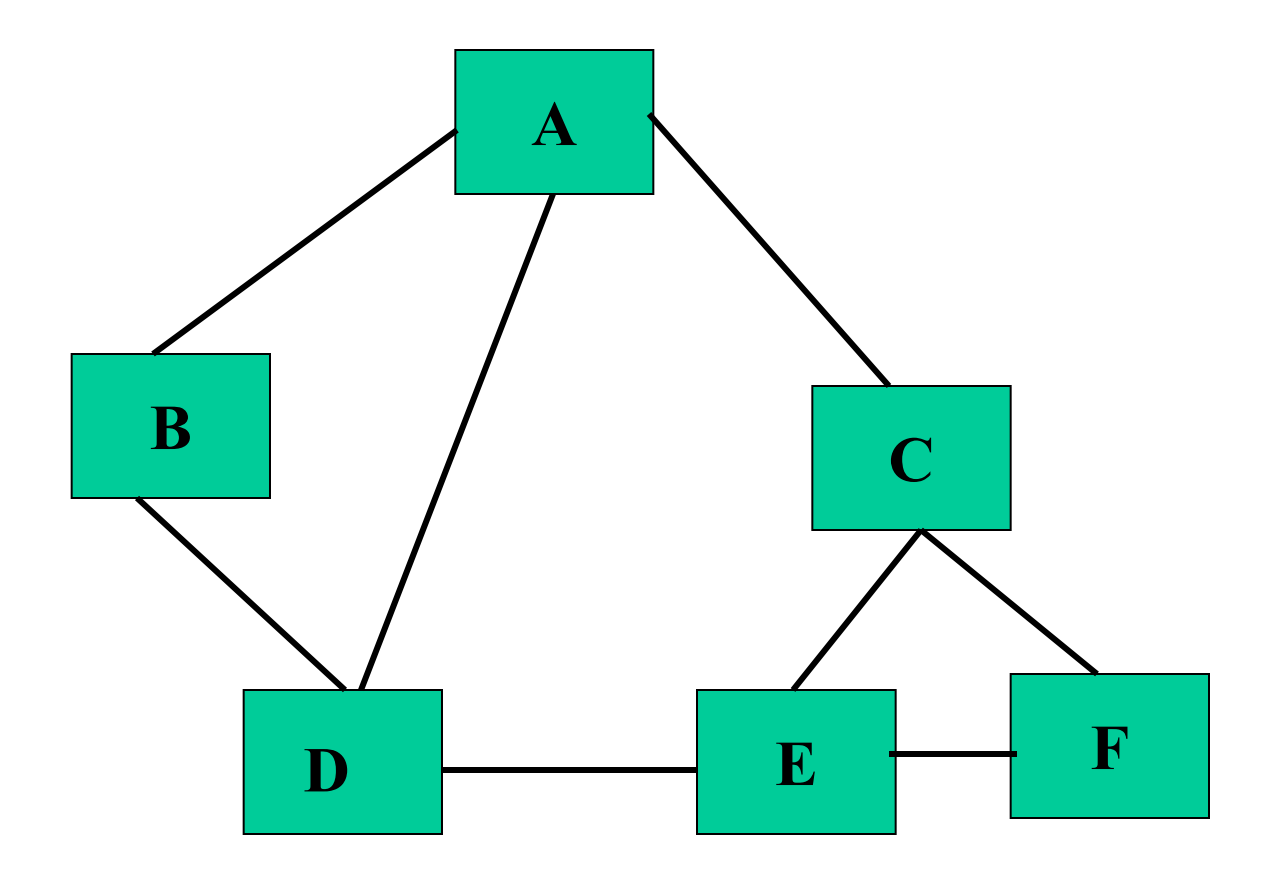

# **Реляционная модель БД**

- **данные представляются двумерными массивами – таблицами (отношениями);**
	- ▪ **структурными элементами таблиц БД являются: поля(домены), записи (кортежи);**
- ▪ **каждое поле имеет уникальное имя;**
- ▪ **каждую запись таблицы БД идентифицирует ключ (одно поле – простой ключ, несколько – составной);**
- ▪ **таблицы БД связаны по равенству значений одинаковых ключей.**

## **Пример реляционной таблицы**

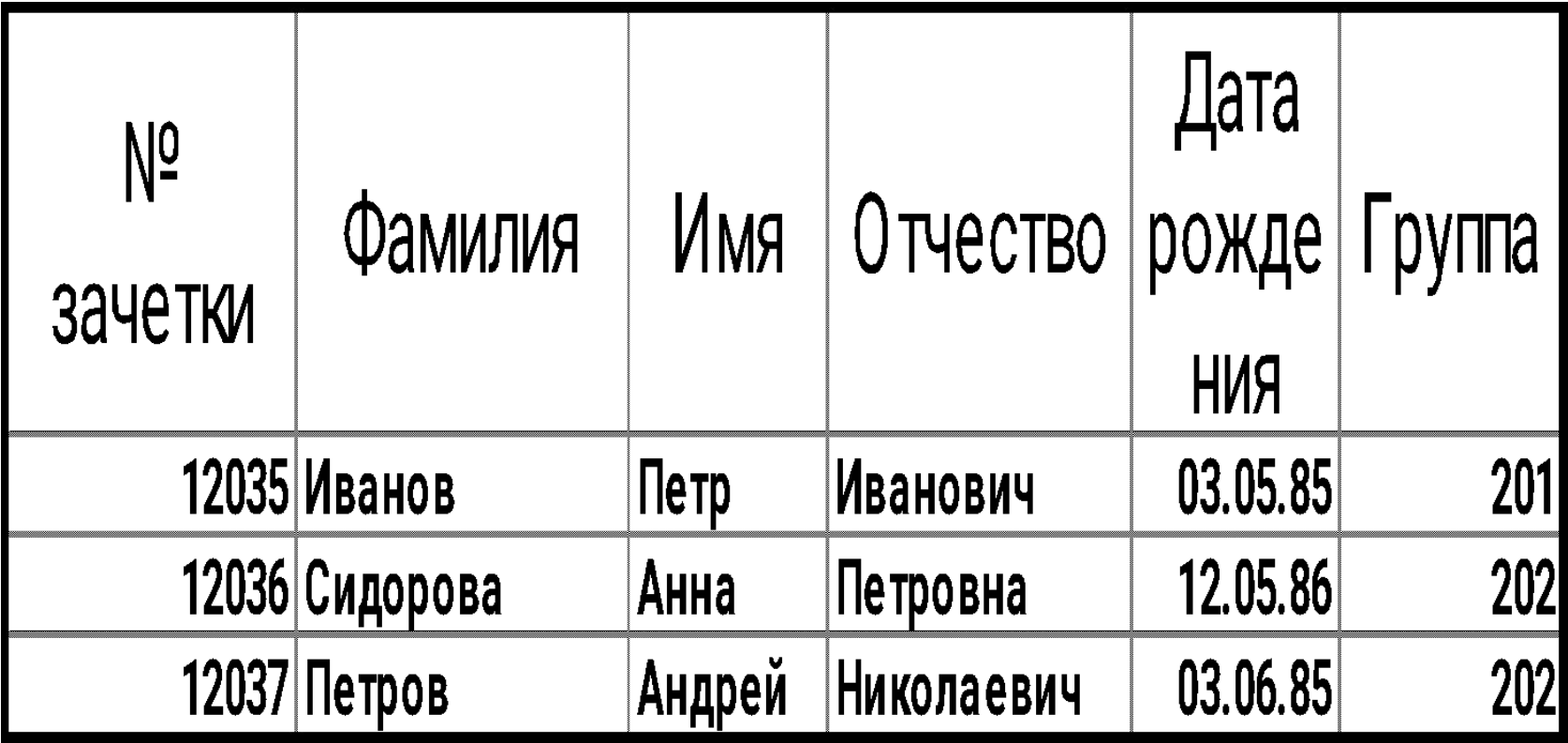

Между информационными объектами (таблицами) возможны четыре типа связей.

- Первый тип связь один к одному  $(1:1)$ : в каждый момент времени одной записи в одной таблице А соответствует 1 или 0 записей в таблице В.
- Второй тип связь <u>один ко многим</u> (1:М): в каждый момент времени одной записи в одной таблице А соответствует 1, 0 или несколько записей в таблице В.
- Так как между двумя таблицами возможны связи в обоих направлениях, то существует еще два типа связи многие – к – одному  $(M:1)$  и многие – <u>ко – многим</u> (M:N).

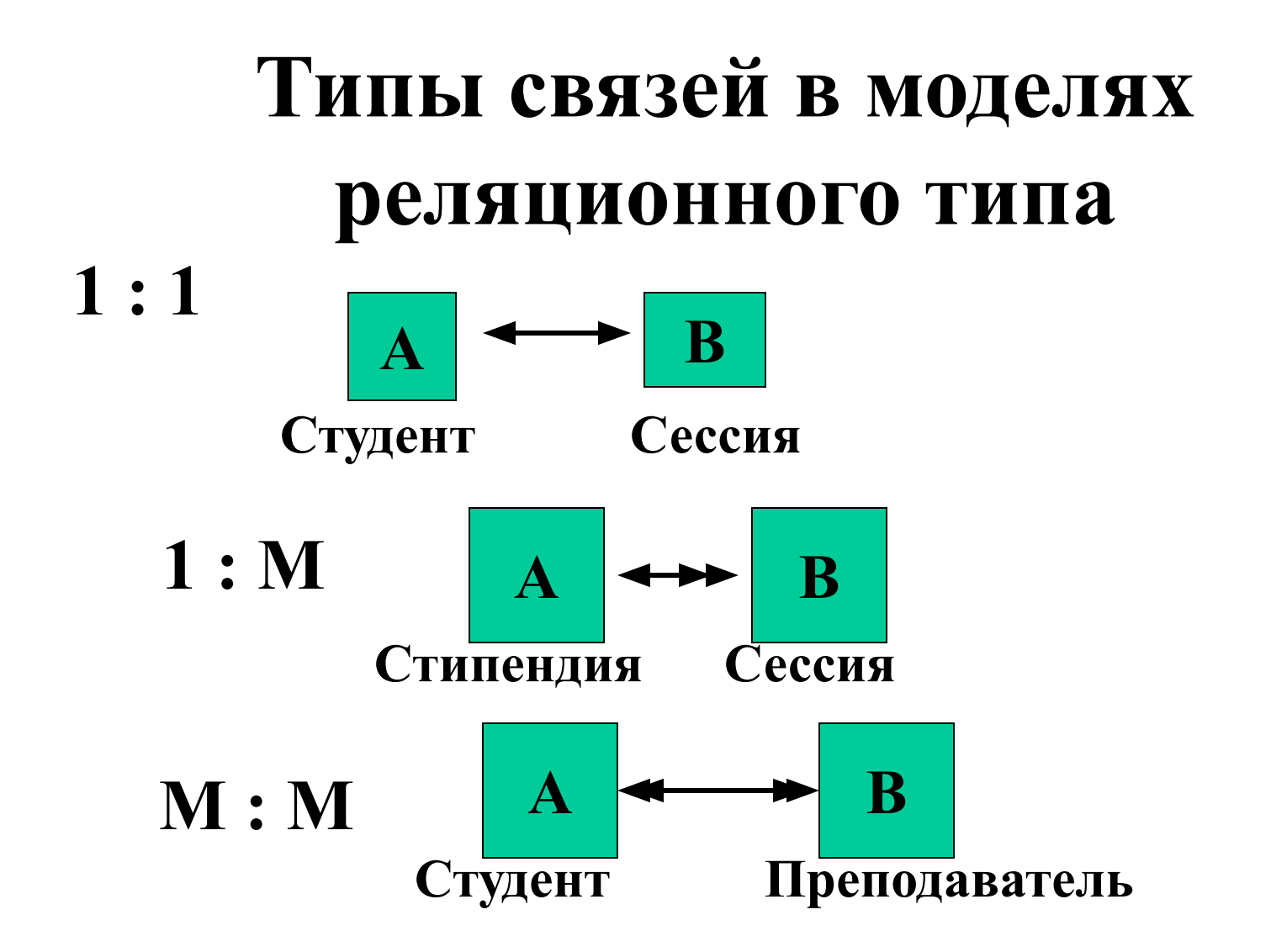

# Пример реляционной модели

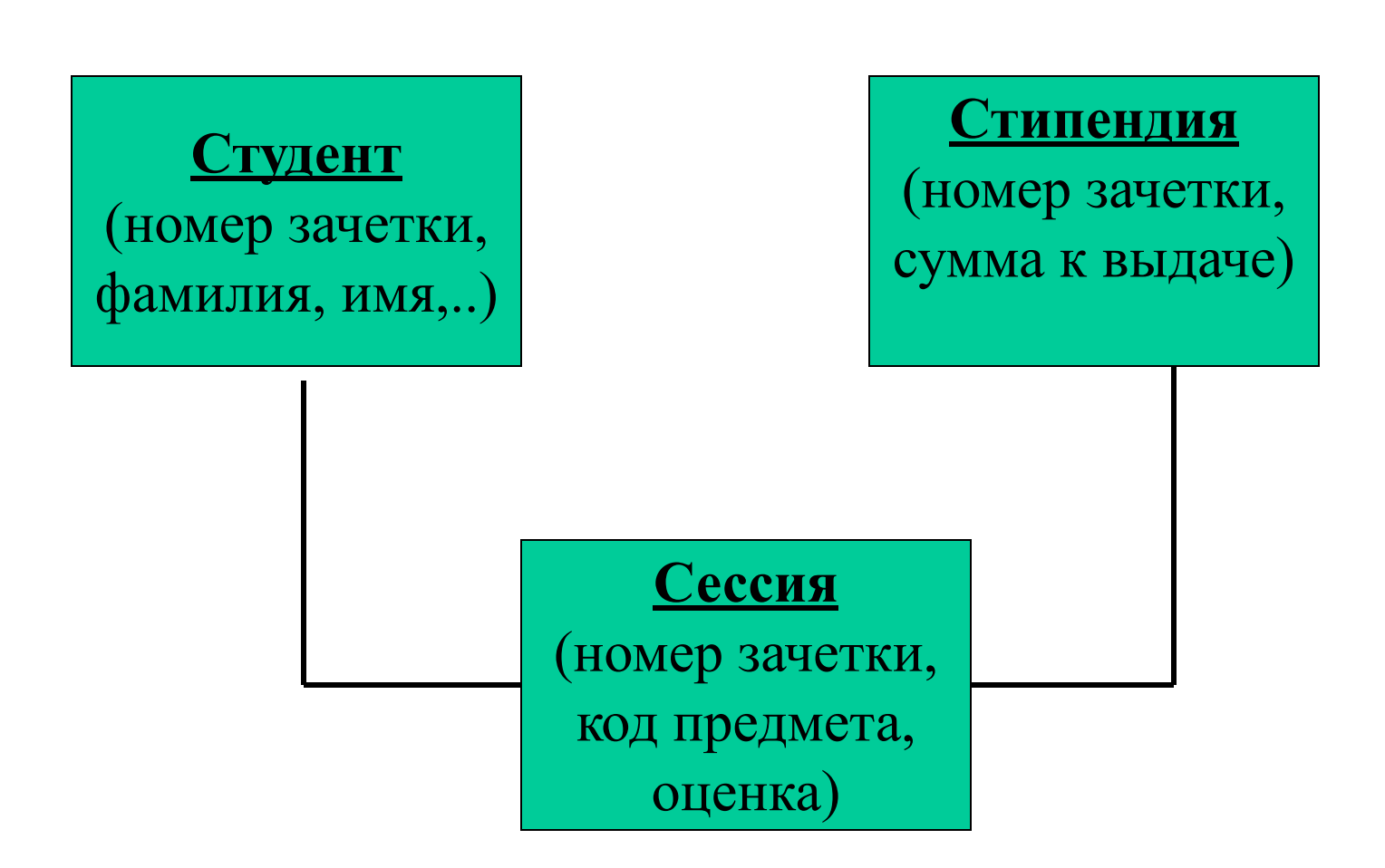

## **Домашинный этап работы по созданию базы данных**

создание информационнологической (инфологической) модели данных предметной области.

## Инфологическая модель

- является моделью данных, отображающей предметную область в виде совокупности информационных объектов (ИО) и структурных связей между ними.
- включает в себя:
- □ состав и структуру данных перечень и описание реквизитов

П информационные потребности приложений (задачи и запросы) – описание выходной информации

## **Для составления ИФМ необходимо :**

- **• определить содержимое полей (реквизитов) и их имен;**
- **• выбрать тип информации в полях;**
- **• спроектировать структуру базы данных, т.е. определить перечень таблиц;**
- **• назначить первичный ключ в таблицах;**
- **• установить связи между таблицами по ключевым полям.**

# **Определение содержимого полей и их имен**

- **• перечень полей (реквизитов) определяют на основе обследования объекта;**
- **• имя поля может быть:**
- **кратким (ТН);**
- **условным (01);**
- *полным* **(Табельный номер).**
- **При использовании полного имени поля не нужна подпись поля.**
- **• точка в имени поля не допускается.**

#### Нормализация

представляет собой процесс реорганизации<br>данных путем ликвидации повторяющихся групп и иных противоречий

с целью приведения таблиц к виду, позволяющему осуществлять не-

противоречивое и корректное редактирование данных.

#### Цель нормализации -

получение такого проекта базы данных, в котором каждый факт появляется лишь в одном месте.

## Первая нормальная форма

Таблица не имеет реквизитов несколькими значениями (многозначных) или составных реквизитов. Значения любого столбца в строке должно быть атомарным.

#### Ненормированная таблица

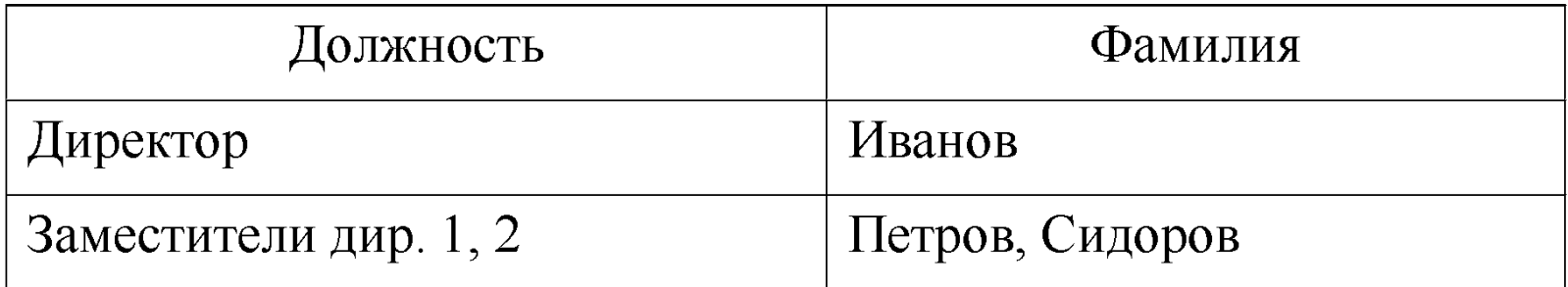

## Вторая нормальная форма

• Находится в 1 нормальной форме и в ней не существует неключевого столбца, зависящего только от части столбцов первичного ключа этой таблицы. Т.е. если А и В является комбинацией столбцов таблицы, составляющих первичный ключ, то в таблице не существует столбца, зависящего только от А, либо только от В.

# Третья нормальная форма

• Таблица должна находиться во 2 нормальной форме и у нее не должно быть функциональных зависимостей между неключевыми столбцами.

Таблица Сотрудники  $\mathbf{1}$ НФ

Код сотрудника

Имя

Фамилия

Отчество

Дата рождения

<u>Адрес</u>

Телефон

Должность

Разряд

Зарплата

Рейтинг

Дата приема

Дата увольнения

#### $H\Phi$

#### <u>Код сотрудника</u> Имя Фамилия Отчество Дата рождения Адрес <u>Телефон</u> Должность <u>Разряд</u> Зарплата Рейтинг

Дата приема

Дата увольнения

Имя **Фамилия** Отчество

Дата рождения

Адрес

Телефон

Таблица

лица

Физические

Таблица Сотрудники

<u>Код сотрудника</u>

<u>Код физического лица</u>

<u>Код физического лица</u>

<u>Должность</u>

<u>Разряд</u>

Зарплата

Рейтинг

<u>Дата приема</u>

Дата увольнения

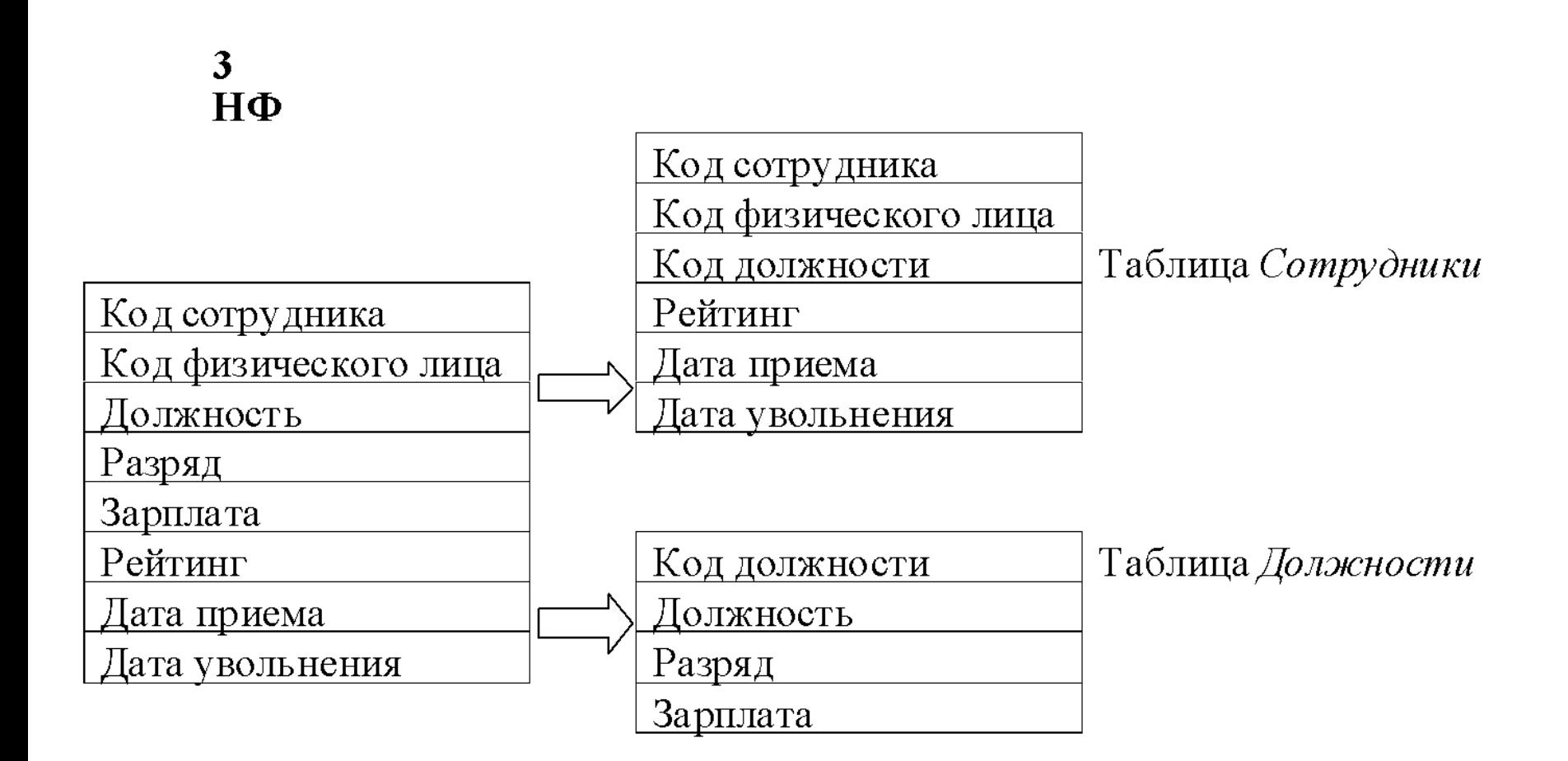

#### Проблемы, возникающие при использовании

#### ненормированных таблиц:

- 1. Избыточность данных.
- 2. Обновление данных.
- 3. Удаление данных.
- 4. Ввод новых данных.

## **4. Система управления базами данных (СУБД, DBMS – Data Base Management System) –**

совокупность программ и языковых средств для создания и ведения БД; организации доступа к данным; обработки данных.
### **СУБД для моделей БД реляционного типа**

- **• DBASE;**
- **• Fox Pro;**
- **• Paradox;**
- **• MS Access;**
- **• MS SQL Server;**
- **• Oracle;**

### **и т. д.**

# Требования к выходным формам

- Состав реквизитов форм должен быть минимальным но вполне достаточным для работников управления.
- Расположение реквизитов в форме должно быть наглядно и удобно для пользователя.
- Справочные и группировочные реквизиты в форме должны быть расшифрованы.
- Реквизиты в формах должны быть размещены по общему правилу: сначала справочные, затем группировочные в порядке убывания степеней итогов (ОГ, ПГ, ЧГ) количественно-суммовые – в порядке возрастания степеней итогов (ЧТ, ПИ, ОИ). Математически – зависимые реквизиты (количество, цена, сумма) необходимо располагать в соседних графах.

### **Последовательность проектирования выходных форм**

- 1. Определяют назначение формы, места использования, сроки подготовки.
- 2. Определяют состав реквизитов формы, исходя из назначения и анализа старых форм.
- 3. Производят классификацию реквизитов: по признаку постоянства по отношению к документу (постоянные, переменные), по роли реквизита в технологическом процессе обработки (справочные, группировочные, количественно- суммовые).
- 4. Устанавливают взаимосвязь реквизитов между собой.
- 5. Разрабатывают алгоритмы расчетных граф и устанавливают виды итогов в разрезе группировочных признаков. Например, ЧИ по вилам оплат, ПИ – по табельным номерам, ОИ – по подразделению.
- 6. Подготавливают эскиз выходной формы.
- 7. Изготавливают и заполняют макет формы (контрольный пример).

### **5. Основные характеристики MS Access**

- 32-разрядная **СУБД реляционного типа**;
- работает в среде Windows;
- входит в состав **MS Office Professional**;
- имеет графический многооконный интерфейс;
- имеет диалоговые средства создания объектов;
- имеет средства автоматизации работы «мастера»;
- обеспечивает целостность и безопасность данных;
- имеет возможность использования технологии **OLE** и интеграции данных из других СУБД;
- поддерживает язык запросов **SQL**;
- имеет собственный объектно-ориентированный язык программирования **Visual Basic.**

- **ТАБЛИЦЫ;**
- **ЗАПРОСЫ;**
- ФОРМЫ;
- **ОТЧЕТЫ;**
- **МАКРОСЫ;**
- **МОДУЛИ.**

- **ТАБЛИЦЫ**
	- *для хранения информации об объектах предметной области.*
- **ЗАПРОСЫ**
	- *для выборки необходимых данных из одной или нескольких таблиц БД.*

- **• ФОРМЫ**
- - *для ввода, просмотра, корректировки данных,*
- *создания панелей управления в приложениях пользователя*.

**• ОТЧЕТЫ**

 - *для создания выходных документов, предназначенных для вывода на экран, принтер или в файл.*

### **• МАКРОСЫ**

- *для объединения разнородных операций по обработке данных в приложениях пользователя. Действие реализуется макрокомандой.*
- **• МОДУЛИ**

 - *программы на языке Visual Basic для реализации нестандартных процедур обработки данных в задачах пользователя.*

#### **Основные этапы технологического процесса обработки данных в СУБД MS Access**

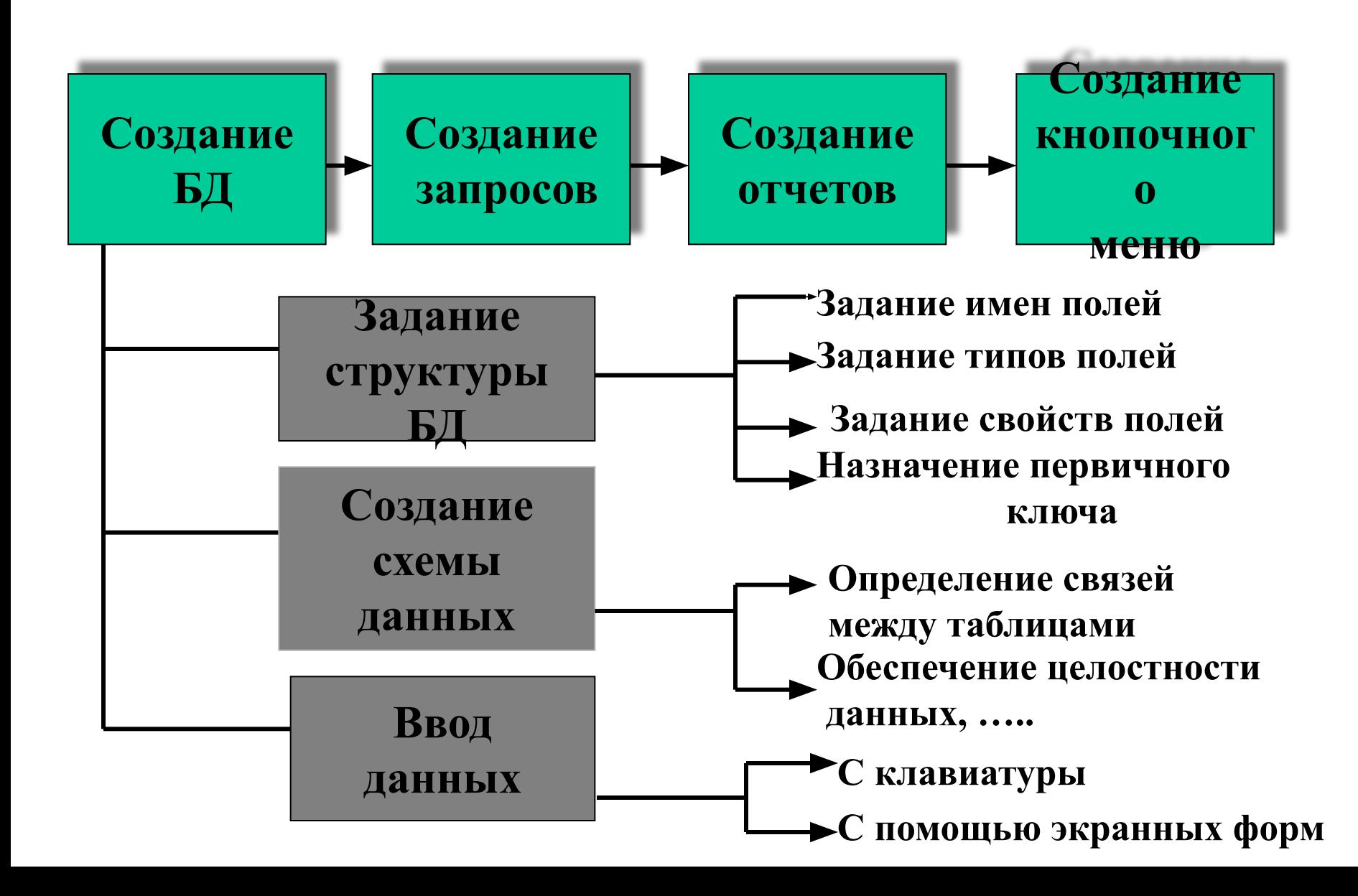

### **Способы создания БД в MS Access:**

### **Самостоятельное** :

 создается пустая БД и пользователь по своему усмотрению разрабатывает все необходимые объекты.

### **С помощью мастера:**

пользователь может применить готовый образец БД, содержащий требуемые объекты.

### **Последовательность создания структуры таблицы БД**

- в окне БД выбрать вкладку *Таблица*;
- нажать кнопку *Создать;*
- в диалоговом окне *Новая таблица* выбрать способ создания таблицы:

*Режим таблицы, Конструктор, Мастер таблиц;* 

*•* нажать кнопку *ОК*.

### **Назначение экранных форм :**

- для наглядного представления данных в БД;
- для однократного ввода данных с первичных документов;
- для создания панелей управления (меню) в диалоговых приложениях пользователя.

## **Средства создания экранных форм:**

- **конструктор форм;**
- **мастер форм;**

**• диаграмма;**

**• сводная таблица.**

**• автоформа : ленточная;**

**• автоформа : табличная;**

- 
- **автоформа : в один столбец;**
- 

# **Создание форм с помощью**  *Мастера форм*

- открыть вкладку *Форма;*
- нажать кнопку *Создать*;
- в окне *Новая форма* выбрать из списка способов способов создания формы *Мастер форм*;
- нажать кнопку *ОК*.

# **Создание форм с помощью**  *Конструктора*

- открыть вкладку *Форма;*
- нажать кнопку *Создать*;
- в окне *Новая форма* выбрать из списка способов способов создания формы *Конструктор*;
- нажать кнопку *ОК*.

# **Элементы управления (объекты) формы в MS Access**

- *надписи;*
- *прямоугольники и линии;*
- *поля и списки;*
- *кнопки;*
- *переключатели, выключатели и флажки;*
- *графические и OLE объекты.*

# **Элементы управления (объекты) формы в MS Access** *Надписи, прямоугольники, линии* служат для оформления и облегчения

восприятия данных.

 *Поля, списки,переключатели, выключатели и флажки*  непосредственно связаны с полями таблиц.

#### **Области формы**

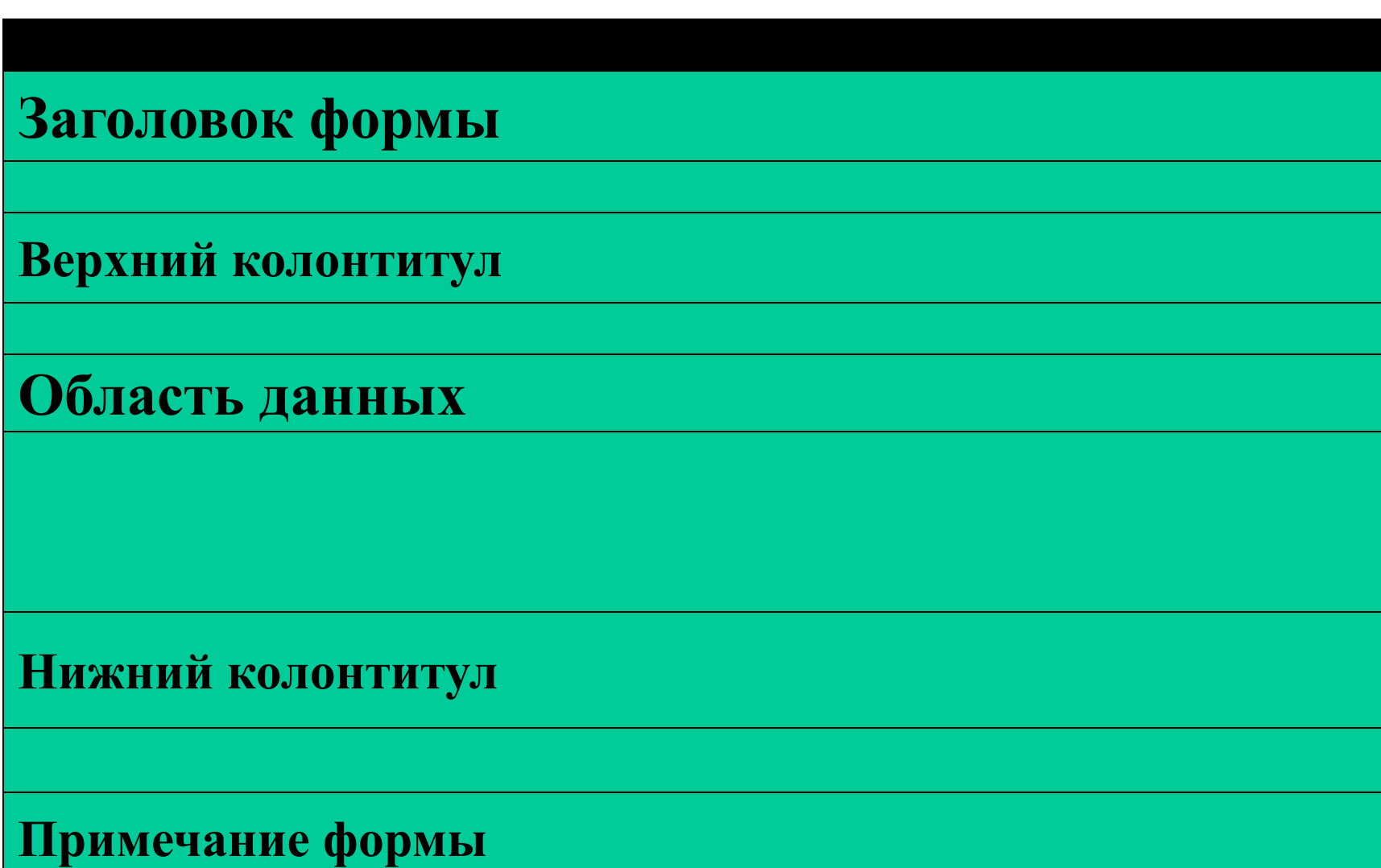

### Панель элементов

 содержит инструменты конструктора: **кнопки,** позволяющие: выбирать элементы управления, включать/выключать мастера создания элементов управления, создавать надписи, поля ввода,поля со списком, флажки, переключатели и т.д.

# **Запросы в MS Access**

- 1**. Запросы: понятие, типы.**
	- **2.Формирование запроса по образцу.**
		- **2.1. Простой запрос.**
		- **2.2. Конструктор запросов.**
		- **2.3. Мастер запросов.**
	- **3. Запуск запроса.**
	- **4. Сохранение запроса.**
	- **5. Примеры формирования запросов.**

# к БД. Формирование запроса – ответственный этап перед созданием отчета.

# **Запрос** – вопросы, формируемые по отношению

### Назначение запросов:

- **выборка записей, удовлетворяющих заданному условию, из одной или нескольких таблиц БД;**
- **включение, исключение полей, записей;**
- **группировка записей и выполнение групповых операций;**
- **создание вычисляемых полей с использованием «Построителя выражений»;**
- **создание новых таблиц БД и т. д.**
- **в) запросы с параметрами и т. д.**
- **б) структурированные запросы SQL- запросы;**
- **запросы;**
- **а) запросы по образцу или QBE-**
- **по способу формирования:**

Типы запросов:

### **д) итоговые запросы.**

- **г) многотабличные запросы;**
- **в) перекрестные запросы;**
- **б) модифицирующие запросы;**
- **а) запросы на выборку;**

### **по результатам действия:**

Типы запросов:

### **Модифицирующие запросы:**

# **запросы удаления, запросы добавления, запросы обновления; запросы на создание таблиц.**

# **Способы формирования запроса по образцу:**

- **конструктор;**
- **простой запрос;**
- **перекрестный запрос;**
- **повторяющиеся записи;**
- **записи без подчиненных**.

### **Условия на выборку** задаются для одного или нескольких полей. В качестве условий могут выступать **выражения**, состоящие из **операторов сравнения** и **операндов**, используемых для сравнения.

# *Операторы сравнения:*  $\langle \, \, > \, ; \, \, > \, ; \, \, < \, ; \, = \, ; \, \, < \, = \, ; \, \, > \, = \, .$ *Операнды:* числа; идентификаторы.

**Идентификаторы – ссылки на значение полей или элемент управления, заключенные в квадратные скобки.**

# Вычисляемые поля создаются с помощью выражений,

### например: [**Стоимость] : [Цена] \* [Количество]**

### **[Стоимость] : [Готовая продукция] ! [Цена] \* [Количество]**

### Итоговые вычисления Команда : *Вид – Групповая операция* или кнопка

### Виды итоговых операций:

- **суммирование Sum**
- **среднее значение Avg**
- **минимальное значение Min**
- **максимальное значение Max**
- **количество записей Coun**t
- **дисперсия Var**
- **и т. д.**

### Запуск запроса

### Команда *Запрос – Запуск*

или

кнопка

**!**

**Результат выполнения запроса появится в режиме таблицы.**

### **Далее присвоить имя, несущее определенную смысловую нагрузку.**

### **Сохранение результата выполнения запроса :** Команда *Файл – Сохранить как / экспорт*

### **Отчеты в MS Access**

- **• 1. Понятие отчета в MS Access**
- **• 2. Способы создания отчетов**
- **• 3. Использование** *Мастера отчетов*
- **• 4. Просмотр, редактирование и печать отчетов.**

### **задачи.**

**Отчет – документ сложной структуры, в котором взаимосвязанные данные из таблиц БД преобразованы в соответствии с постановкой** 

# **Отчет – выходной документ, предназначенный для вывода на экран, принтер либо в файл.**

**Источники** информации для построения отчетов: **таблицы БД, запросы. Объекты отчета:** поля, пояснительный текст, OLE – объекты, рисунки, линии, прямоугольники, текущая дата, номера страниц и т. д.
## **Средства создания отчетов**

- **Конструктор отчетов;**
- **Мастер отчетов;**
- **Автоотчет в столбец;**
- **Автоотчет ленточный;**
- **диаграмма;**
- **почтовые наклейки.**

*Конструктор отчетов* используется для: **создания отчетов; редактирования отчетов:** удаления, добавления, перемещения, форматирования любых элементов управления отчета, выполнения вычислений, сортировки, группировки данных.

## Просмотр отчета: команда *Файл – Предварительный просмотр.*

Печать отчета: *Файл - Печать*